Available online at http://www.ijims.com ISSN - (Print): 2519 – 7908 ; ISSN - (Electronic): 2348 – 0343 IF:4.335; Index Copernicus (IC) Value: 60.59; UGC Recognized -UGC Journal No.: 47192. 1st July

# **Developing Location based Web Applications with W3C HTML5 Geolocation**

\*Rahul Sharma and \*\*Bhanu Priya

\*Assistant Professor, Department of Computer Applications G.G.M Science College, Jammu, Jammu and Kashmir, India \*\* Assistant Professor, MAM College, Jammu, Jammu and Kashmir, India \*Corresponding author:Rahul Sharma

#### **Abstract**

HTML5 is used for developing rich interactive web applications. Using HTML5 one can create applications that can run on different devices from smart phone to desktop. Developing web applications with rich set of features requires understanding of different frameworks like HTML5, CSS3, JavaScript etc. HTML5 includes features like Canvas, Audio, Video, Application caches, Geolocations, Webstorage, indexDB and so on. Programmer can use these features as per requirements to develop the WebApplications. Ihis research paper will examine HTML5 Geolocation feature and use one of the popular map APIs (Google Map) to display user device location.

**Keywords** :HTML5, W3C Geolation, Google Map

#### **I.INTRODUCTION**

Geolocation is a technology that uses the data acquired from mobile, computer, routers, tablets, camera or any other network connected device to find the actual physical location. Finding geographical position of a person, device, place is referred as geolocation. Finding location has not been that easy earlier but with the introduction of Globel Positioning System (GPS) enabled devices things have changed. Wth the help of GPS satellites places in the orbit has enhances the capability to precisely determine the location. Position on the map as a single point is comprised of two components longitude and latitude. Longitude and Latitude information is used by the GPS software to depict location on the map.[1] Thus a service running on the network enabled devices that use geolocation to show facts may be termed as location-based service. For example a location-based service can show the location of all ATMs in vicinity of user's current location. With the wide spread use of smart phones and mobile applications using geoloation applications are developed using different platforms be it ios, android, Web Applications. Applications like Yelp, Google Latitude, Foursquare,Gowalla, Glympse, Shopkick etc make use of user's location. Thus native applications for each platform are developed. HTML5 has introduced Geolocation API that make use of JavaScript to capture user's latitude and longitude which is sent to the back end web server to do various location-aware things like finding local businesses or showing your location on a map.

The rest of the paper is organized as follows. HTML5 Geolation Basics are explained in section II. Designing HTML5 Gelocation Web Page and results are presented in section III. Concluding remarks are given in section IV.

#### **IIHTML5 GEOLATION BASICS**

#### *A. W3C HTML5 Geolocation APIs –*

W3C HTML5 Geolocation APIs allow client-side device to retrieve geographical position (longitude, latitude, heading etc) information using JavaScript. Devices(smart phones, tablets, desktop) with latest browsers allow user to use Geolocation APIs Table below shows browsers and OS that support Geolocation API [1]

Refer Table 1

International Journal of Interdisciplinary and Multidisciplinary Studies (IJIMS), 2017, Vol 4, No.3,179-185. 180

Older versions of Web Browsers do not support W3C Geolocation API specifications.

### **The Geolocation API Interface**

 Geolocation programming interface provided by W3C HTML5 provide access to the longitude and latitude information of the hosting device Global Positioning system(GPS), Radio Frequency Identification(RFID), WiFi and Bluetooth MAC addresses etc are used for inferring the location information of the device.[8]

Refer Table -2 JavaScript Objects supported by HTML5 Geolocarion API Specifications

HTML5 provides Geolocation object, Geolocation object is used by Javascript language to programmatically determine the location information of the hosting device. Position object stores the information acquired by the browser.[8]

Table -3 Methods provided by Geolocation Object

Position object specifies the current geographical location of the device. The various properties of position object are given the table below [8]

Refer Table -4 Properties of Position Object PositionError object returns following error codes ReferTable -5 PositionError error codes

This object can be used to gather geographical information of the device using JavaScript. Web Browsers which support W3C Geolocation API will have an object **window.navigator.geolocation**. [6]

Simple Implementation:

Code snippet that is used to check browser support is

if(window.navigator.geolocation){

//Geolocation APIs supported

Navigator.geolocation.getCurrentPosition(showCurrentPosition, errorHandler, options);

}else{

//Browser does not support W3C Geolocation APIs

#### }

To get the device's current location invoke navigator.geolocation.getCurrentPosition method. getCurrentPosition method accepts three parameters callback, errorCallback and options. First argument specifies the call back method be invoked in case device's location is found. Secound argument errorCallback is the user defined method that is invoked in case there is any error in fetching the location of the device. Third argument is the PositionOptions that is used for setting options like enanleHighAccuracy, timeout and maximumAge for retrieving the current geographical location of the device.

### **III GEOLOCATION WEB PAGE**

<!DOCTYPE html> <HTML>  $<$ BODY $>$ Click to view current location <input type="button" value="Show Location" onclick="showlocation()"/>

 $\langle$ hr $/$ Latitude: <span id="latitude">..</span> <br/> <br/> <br/> <br/> <br/> </span> <<br/> <</span> Longitude: <span id="longitude">..</span> <div id="mapContainer"></div>

```
International Journal of Interdisciplinary and Multidisciplinary Studies (IJIMS), 2017, Vol 4, No.3,179-185. 181
<SCRIPT>
function showlocation(){
   navigator.geolocation.watchPosition(callback);
   if(window.navigator.geolocation){
       //Geolocation APIs supported
         Navigator.geolocation.getCurrentPosition(showCurrentPosition, errorHandler, options);
   }else{
     //Browser does not support W3C Geolocation APIs
   }
}
function showCurrentLocation(position){
   var deviceLatitude = position.coords.latitude;
   var deviceLongitude = position.coords.longitude;
   document.getElementById('latitude').innerHTML=deviceLatitude;
   document.getElementById('longitude').innerHTML=devicLongitude;
  var imageURL = "http://maps.googleapis.com/maps/api/staticmap?center=" + deviceLatitude + "," +
                         deviceLongitude + "&zoom=14&size=400x300&sensor=false";
  document.getElementById("mapContainer").innerHTML = "\langleimg src = "' + imageURL + ">";
}
function errorHandler(error){
         switch(error.code){
                   case error.PERMISSION_DENIED:
                            alert("Application does not have permission to use the location service");
                            break;
                   case error.POSITION_UNAVAILABLE:
                            alert("Error in determining the location of the device");
                            break;
                   case error.TIMEOUT:
                            alert("Failed to retrieve the device location in the specified time interval");
                            break;
                   case error.UNKNOWN_ERROR:
                            alert("An unknown error has occured");
```
}

}

</SCRIPT>

</BODY>

 $\le$ /HTML $>$ 

Program 1: Demonstrating the use of Geolocation API to show device's current location.

## **GEOLOCATION WEBPAGE**

If Geolocation is supported by the browser, getCurrentPosition method is used to retrieve coordinates object 'position' in the callback method showCurrentLocation. Second argument to the getCurrentPosition specifies the error handler method. Mozilla firefox and Internet Explorer display a prompt requesting user's permission to share location information to the Web Page as shown in the Figure 1 and Figure 2. On selecting 'Share Location' or 'Allow' web browser displays the latitude and longitude of user's device and shows the Google Map depicting the user's current location.

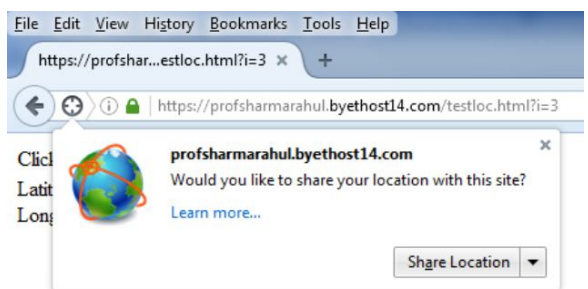

Figure 1. Mozilla Firefox Share Location Permission Prompt

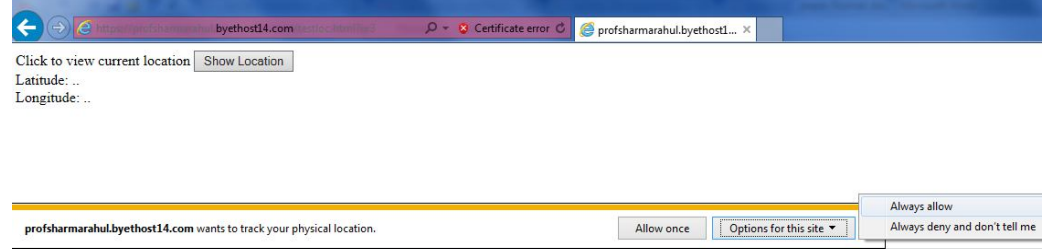

Figure 2. IE Share Location Prompt

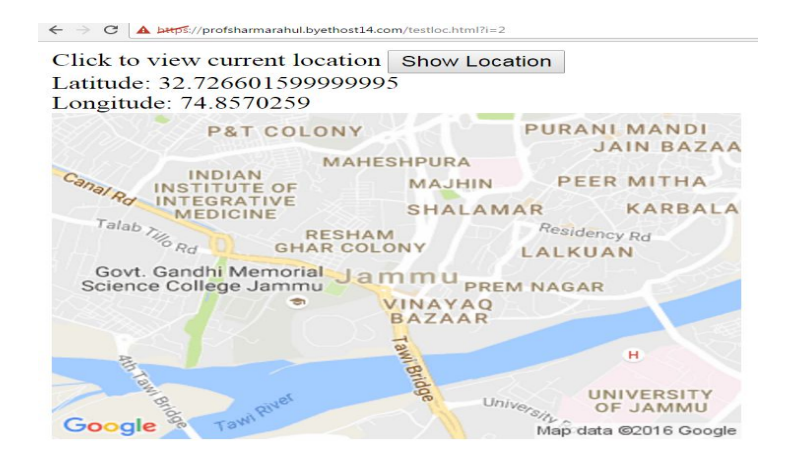

Figure 3. Google Chrome using HTTPS displaying device's current location

HTML5 Geolocation specifications retrieve geographical location of the hosting device, thereby potentially compromising the user's privacy. Due to the security concerns Google has made changes in the way the Geo Location feature works on non-secure origins. During experiments it was found that latest Chrome version 50 does not runs geolocation program when HTTP is used. Instead when HTTPS is used, geolocation feature in Google Chrome worked similar to other browsers. Web page must be served over HTTPS for using GeoLocation API's to work properly on Google Chrome.

## **IV.CONCLUSION**

HTML5 offers new innovative features to rejuvenate the web experience. Rather than installing proprietary plugin on the browser, W3C HTML5 provides specifications to achieve cross-browser compatibility enabling the same code to run on user's client devices (PC, Laptop, Tablet, mobile etc). In this paper W3C Geolocation specifications and use have been specified. HTML5 Geolocation API can be used to develop location-aware applications.

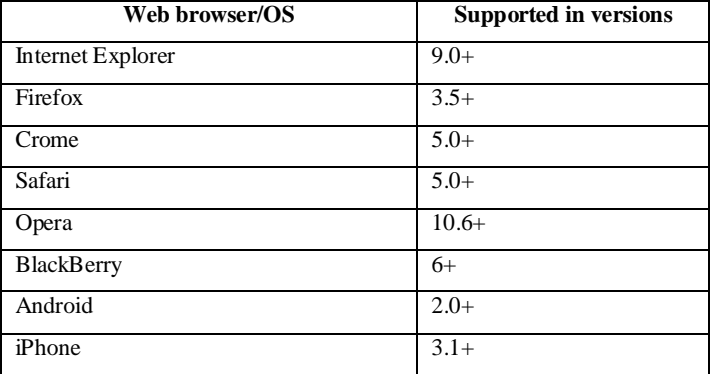

Table -1 Geolocation API Support

Table -2 JavaScript Objects supported by HTML5 Geolocarion API Specifications

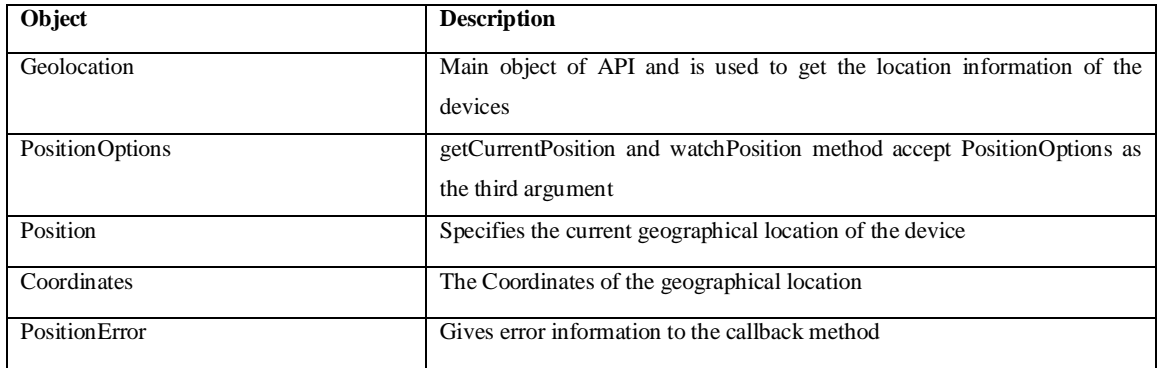

## Table -3 Methods provided by Geolocation Object

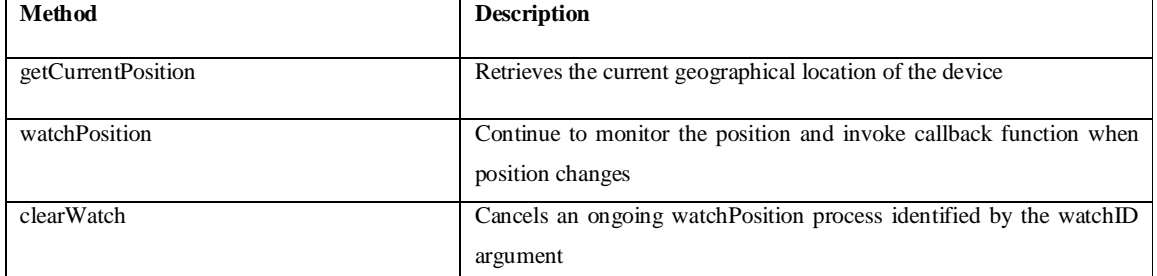

## Table -4 Properties of Position Object

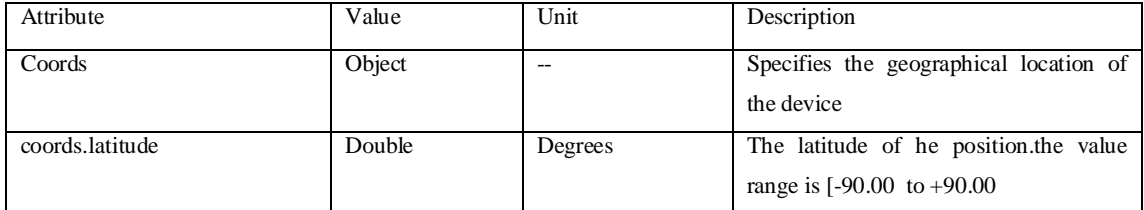

International Journal of Interdisciplinary and Multidisciplinary Studies (IJIMS), 2017, Vol 4, No.3,179-185. 184

| coords.longitude                   | Double              | Degrees         | The longitude of the position. The value |
|------------------------------------|---------------------|-----------------|------------------------------------------|
|                                    |                     |                 | range is $[-180.00 \text{ to } +180.00]$ |
| coords.accuracy                    | double or null      | meters          | The accuracy of position.                |
| coords.altitude                    | Double or null      | <b>Meters</b>   | The altitude above the average sea level |
| coords.altitudeAccuracy            | Double or null      | <b>Meters</b>   | The altitude accuracy of the position    |
| coords.heading                     | double or null      | degrees or null | Specifies the device's current direction |
|                                    |                     |                 | of moment counting clockwise relative    |
|                                    |                     |                 | to true north.                           |
| coords.speed                       | double or null      | meters/second   | The speed of the device                  |
| Timestamp                          | <b>DOMTimeStamp</b> | Date Object     | The date/time of the response.           |
| Properties of PositionError object |                     |                 |                                          |
| Property                           | Type                |                 | Description                              |
| Code                               | Number              |                 | Specifies the numeric code of the error  |
| message                            | String              |                 | Specifies<br>human-readable<br>the       |
|                                    |                     |                 | description of the error.                |

## Table -5 Position Error error codes

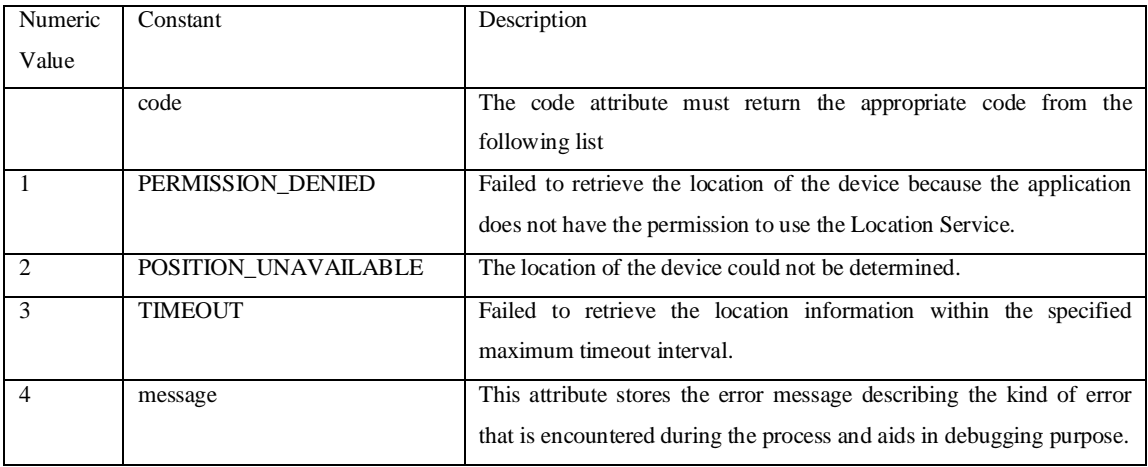

## **V. REFERENCE**

- [1] S. P. Corti, "HTML5: Browser and Feature Detection," http://msdn.microsoft.com/en-us/magazine/ hh475813.aspx, October 2011, Accessed: 2014-09-15.
- [2] Google Inc., "Google Chrome," http://www.google.com/chrome, Initial release: 2008.
- [3] Mozilla Foundation and contributors Mozilla Corporation, "Mozilla Firefox," http://mozilla.org/firefox, Initial release: 2002.
- [4] Anthony T.Holdener, HTML5Geolocation. O'Reilly Media, Inc., May 2011.
- [5] W3C. "W3C Recommendation" https://www.w3.org/TR/html5/ October 2014
- [6] W3C. "W3C Geolocation API Specification" https://www.w3.org/TR/2008/WD-geolocation-API-20081222/ December 2008

International Journal of Interdisciplinary and Multidisciplinary Studies (IJIMS), 2017, Vol 4, No.3,179-185. 185

- [7] W3C. "Geolocation API Specification Level 2" https://dev.w3.org/geo/api/spec-source-v2 Draft 31 October 2011
- [8] W3C. "Geolocation API Specification 2nd Edition" https://www.w3.org/TR/2016/REC-geolocation-API-20161108/ November 2016
- [9] Charland, B. L. (2011). Mobile application development: Web vs native. Mobile Computing, 9. [Accessed November 2014].
- [10] The Mozilla Foundation, O. S. A. (2007). Proposed ecmascript 4th edition âĂŞlanguageoverview. http://www.ecmascript.org/es4/spec/overview.pdf. [Accessed November 2014].
- [11] Heitkotter, S. Hanschke, T. M. (2012). Evaluating cross-platform development approaches for mobile applications. In Web Information Systems and Technologies. 8th International Conference. WEBIST.
- [12] Research2guidance (2014). Cross platform app development tool benchmarking 2014. http://www.research2guidance.com/r2g/Cross-Platform-Tool-BenchmarkingReport-2014.pdf. [Accessed November 2014].
- [13] B. Lawson, R. S. (2012). Introducing HTML5. New Riders, second edition.
- [14] Programming in HTML5 with JavaScript and CSS3 2013 Edition Glenn Johnson by Microsoft Press, Redmond, WashingtonISBN 978-0-7356-7438-7

Harjono, J. Ng, G. Kong, D. Lo, J. (2011) Building smarter web applications with HTML5.